### **Scannez le code QR pour accéder à la vidéo:**

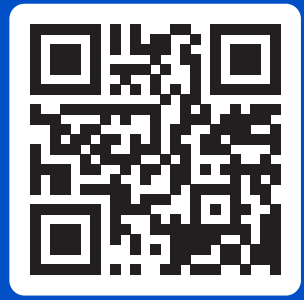

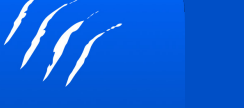

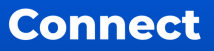

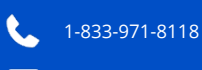

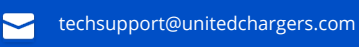

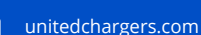

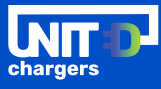

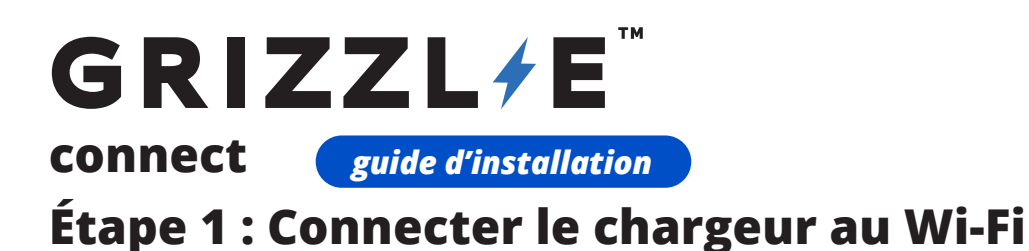

Avant de commencer, assurez-vous que votre réseau Wi-Fi est conforme aux exigences:

- $\checkmark$  Réseau Wi-Fi à bande 2,4 GHz (pas 5 GHz)
- $\checkmark$  Puissance du signal de -67 dBm

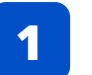

Restez à côté du chargeur. Assurez-vous que le voyant lumineux est MAGENTA.

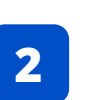

Connectez-vous au réseau Wi-Fi du Grizzl-E Smart. Le nom du réseau Wi-Fi est son **numéro de série**. Le mot de passe est **password**. Restez sur le réseau même s'il n'y a pas de connexion internet.

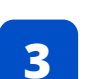

Dans votre navigateur, entrez l'adresse IP **192.168.4.1**. La page de configuration Wi-Fi sera affichée.

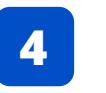

Entrez les informations relatives au réseau Wi-Fi de votre domicile. Nom du réseau et mot de passe.

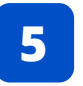

Sélectionnez le bouton **Enregistrer et redémarrer**. Vérifiez que le voyant lumineux est devenu BLEU.

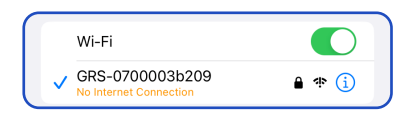

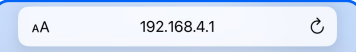

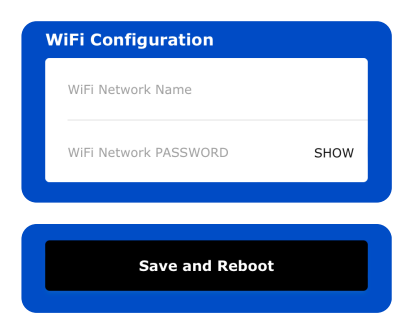

### **Scannez le code QR pour accéder à la vidéo:**

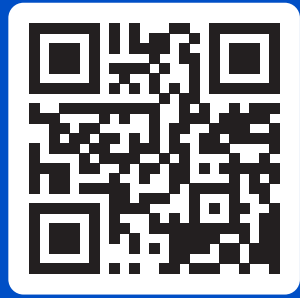

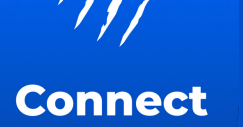

1-833-971-8118

techsupport@unitedchargers.com

unitedchargers.com

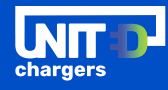

# **Étape 2 : Ajouter le chargeur à votre compte**

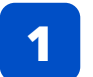

Téléchargez l'application Grizzl-E Connect pour iOS ou Android. Créez un compte et connectez-vous.

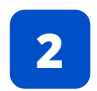

Ajoutez votre chargeur en scannant le code QR sur votre chargeur ou en indiquant le numéro de série. Sélectionnez Ajouter le chargeur au compte.

## *FONCTIONS DE L'APP*

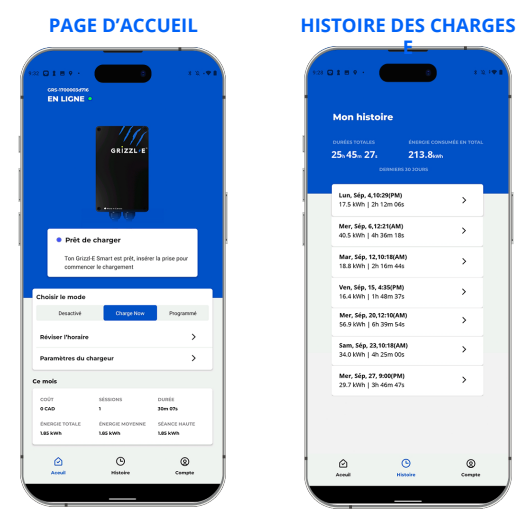

Consultez le résumé de vos charges et gérez vos coûts. Activez et désactivez votre chargeur. Supprimez l'horaire pour charger immédiatement.

Visionnez toute l'histoire de votre charge et votre consommation d'énergie. Sélectionnez une session individuelle pour obtenir des statistiques détaillées.

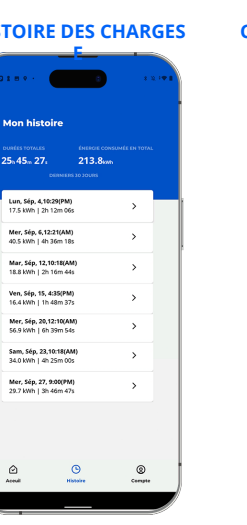

GRS-Scan Serial Number [25] **Add Charger to Account** 

Information à ton Grizzl-E Smart

Un nouveau logiciel est disponible

dèle: Grizzi-E Smar le série: GRS-1700

Pulse our lister

 $\overline{a}$ 

Fixer un horaire pour les jours de la semaine et les fins de semaine. Profitez des tarifs heures creuses pour faire des économies.

#### **CONTRÔLE DE L'APPAREIL HORAIRES DE CHARGE**

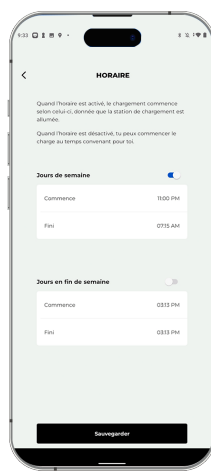

Ajoutez et surveillez votre station de recharge. Vérifiez la version du micrologiciel et mettez facilement à jour la station de recharge.